## **Aplicatie Power Point**

- 1. Sa se creeze fisierul **genuri muzicale.pptx** cu 5 slide-uri (folii)(diapozitive)
- 2. Primul diapozitiv de tip titlu, va contine titlul prezentarii : *Genuri muzicale,* iar celelalte diapozitive vor avea aspectul titlu si continut
- 3. Diapozitivul 2 va avea urmatorul continut :

## Muzica Dance

Muzica dance este un stil al muzicii foarte accesibile publicului si transmise prin mass-media, care este ascultata in cluburi, discoteci, posturi de radio sau televiziune.

Termenul "muzica dance" este folosit pentru formulele comerciale ale muzicii electronice. In orice caz, atat muzica dance cat si cea electronica sunt realizate prin tehnologie electronica, folosindu-se calculatorul sau sintetizatoare, si de prea putine ori presupune mai mult de trei instrumente fizice.

- 4. Pentru folia 2 sa se aplice marcatori diferiti de culoare rosie.
- 5. Titlul din folia 2 va avea fontul Arial cu dimensiunea 48 de culoare verde.
- 6. Adaugati textului un efect de animatie de intrare si apoi un efect de animatie de iesire.
- 7. Diapozitivul 3 va avea urmatorul continut :

## Muzica House

Muzica house (cunoscută si ca muzică de club) este un gen al muzicii dance electronice care a luat nastere în [Chicago,](http://ro.wikipedia.org/wiki/Chicago) [Illinois,](http://ro.wikipedia.org/wiki/Illinois) [Statele Unite](http://ro.wikipedia.org/wiki/Statele_Unite) în 1983. A fost initial popularizată în discoteci, la mijlocul anilor '80, comunitătilor [Afro-americane](http://ro.wikipedia.org/wiki/Afroamericani) si [Latino-americane](http://ro.wikipedia.org/w/index.php?title=Latino-americani&action=edit&redlink=1) ; mai întâi în [Chicago,](http://ro.wikipedia.org/wiki/Chicago) apoi în alte orase precum [New York,](http://ro.wikipedia.org/wiki/New_York) [Toronto,](http://ro.wikipedia.org/wiki/Toronto) [Montreal,](http://ro.wikipedia.org/wiki/Montreal) [Londra,](http://ro.wikipedia.org/wiki/Londra) [Detroit,](http://ro.wikipedia.org/wiki/Detroit) [San Francisco,](http://ro.wikipedia.org/wiki/San_Francisco) [Los Angeles](http://ro.wikipedia.org/wiki/Los_Angeles) si [Miami.](http://ro.wikipedia.org/wiki/Miami) Apoi a ajuns în [Europa](http://ro.wikipedia.org/wiki/Europa) în mare parte datorită turului de promovare din [cluburile](http://ro.wikipedia.org/wiki/Club_de_noapte) englezesti. De asemenea, [Anglia](http://ro.wikipedia.org/wiki/Anglia) a jucat un rol esential în evolutia Muzicii house peste tot în Europa.

- 8. In folia 3 sa se introduca o casuta de text in partea dreapta avand textul ''Aici gasiti ultimile aparitii muzicale''.
- 9. Adaugati titlului un efect de animatie de tip accentuare
- 10. Sa se ascunda folia 3.
- 11. Diapozitivul 4 va avea titul: Hip-Hop. Inserati o imagine sugestiva si redimensionati imaginea la 40%.
- 12. Din folia 4 sa se copieze imaginea in folia 1 in aceeasi pozitie.
- 13. Sa se adauge un chenar punctat de dimensiune 2, culoare portocalie imaginii din aceasta folie.
- 14. Aplicati un efect de animatie imaginii din folia 4 astfel incat sa apara din stanga.
- 15. Sa se adauge o folie noua dupa folia 3.
- 16. In aceasta folie sa se insereze urmatorul tabel :

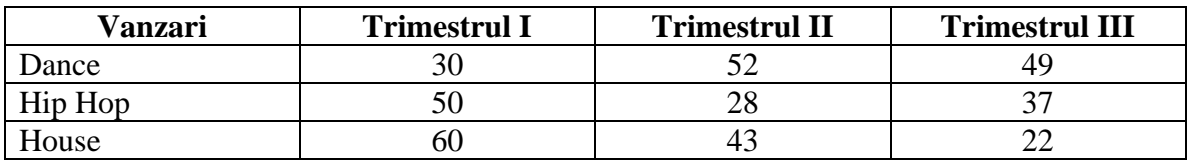

- 17. Creati un grafic de tip coloane pe baza datelor din tabel.
- 18. Graficul sa aibe titlul Tabel Nominal . Schimbati tipul graficului de tip coloane in grafic de tip linie.
- 19. Schimbati aspectul diapozitivului 5 in diapozitiv de tip titlu si adaugati urmatoarea nota de subsol : ''Va invitam la lansarea unui nou album''
- 20. Sa se mute folia 3 in pozitia 1 si sa se numeroteze toate foliile acestei prezentari.
- 21. Sa se aplice intregii prezentari un efect de tranzitie, astfel incat derularea diapozitivelor sa se realizeze automat dupa 2 secunde
- 22. Inserati o imagine din Clip Art astfel incat sa apara pe toate diapozitivele de tip titlu in coltul din stanga sus.